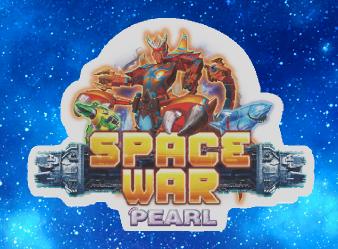

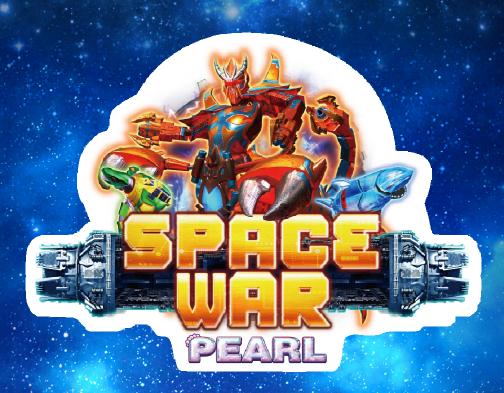

User's Manual

# Index

| Game DescriptionP.0             |
|---------------------------------|
| Operating Instructions ·····P.0 |
| System adjustment P.0           |
| Cable definition ·····P.0       |
| Report & Reset ·····P.07        |
| TroubleshootingP.0              |

# NOTE

### NOTE

## Came Description

#### **☆** [Game play instructions]

«SPACE WAR PEARL» Based on the space war theme of the plane LCD monitor — lottery-type game, the game uses a high-definition screen design, support 4/6/8/10 while online games. 15 different types of planes, 6 kinds of powerful special Items, a clear definition and detailed space scene. It's the most popular game machine in your Game center.

#### **☆**[Game Features Description]

#### Special Weapon

- ◆ Energy Cannon → Use Energy Cannon to attack the aircraft in the straight line ahead.
- ◆ Tornado Gyro → Shot gyros to attack the aircraft on the field.
- ◆ Ultra Rocket → Destroy all normal aircraft in the scene.
- ◆ Sub Bullet → Auto launch Sub Bullet to attack aircraft on the field by shooting aircraft.
- Scorpion King → Scorpion King will make aircraft to become

Lucky Aircraft.

Hit the Scorpion King may trigger Scorpion-Bullet attack or trigger a big range Venom spray.

- ◆ Galaxy Jackpot → You will get Galaxy Jackpot randomly. It's time to win high score reward.

#### Special Aircraft

- Mechanical Dragon → Get x500~1000 randomly.
- Lucky Aircraft → Destroy any normal aircraft has a chance to become Lucky Aircraft, and get 2 to 10 times scores.

# Came Description

### ☆[Odds Table]

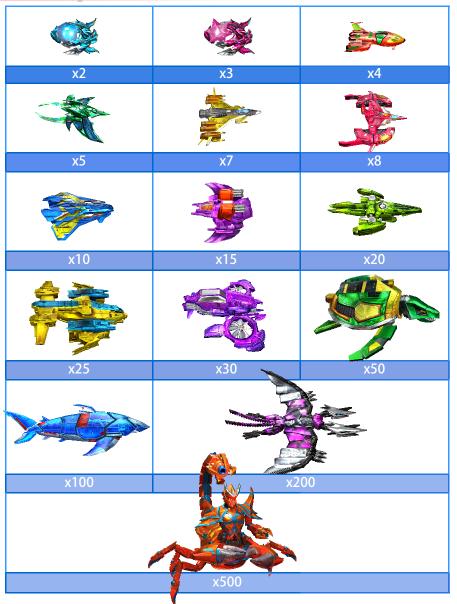

## **Troubleshooting**

| Message                   | Solution                                         |  |  |
|---------------------------|--------------------------------------------------|--|--|
| Thie annearing the faulty | Please check the Communication line and Cabinet. |  |  |

#### CAUTION

If the control Board and accessories are defective, please try another VGAME's mother board.

### **Troubleshooting**

| Message                     | Solution                          |  |  |
|-----------------------------|-----------------------------------|--|--|
|                             | Make sure the control Board's     |  |  |
|                             | voltage is set on 12V and 5V at   |  |  |
|                             | the same time, then check the     |  |  |
| Error on the same seat      | communicated line is normal.      |  |  |
|                             | By the way, please also check the |  |  |
|                             | Du Pont line (Rainbow line) is    |  |  |
|                             | normal or not.                    |  |  |
|                             | Testing the Du Pont line (Rainbow |  |  |
|                             | line) on the each seats. If the   |  |  |
| Error on the different seat | different seats are broken,       |  |  |
|                             | please check the Du Pont line and |  |  |
|                             | Button.                           |  |  |
| Unable to play on the all   | Make sure the communication line  |  |  |
| seats                       | is normal.                        |  |  |
|                             | Make sure the cash box are empty  |  |  |
| Coin Out error              | or not. Then, check solving the   |  |  |
|                             | problem successfully.             |  |  |
| Unable to Coin Out          | Please don't set the zero on the  |  |  |
| onable to com out           | Coin Ratio.                       |  |  |
|                             | The system notice unable to key   |  |  |
| COIN LIMIT                  | in, but it can keep on playing    |  |  |
|                             | the game.                         |  |  |
|                             | If it can't play successfully,    |  |  |
| SYSTEM LIMIT                | please press the "Key out" on the |  |  |
|                             | seat. Then, check solve the prob- |  |  |
|                             | lem.                              |  |  |

## Operating Instructions

#### **☆**[Operation Panel Instruction]

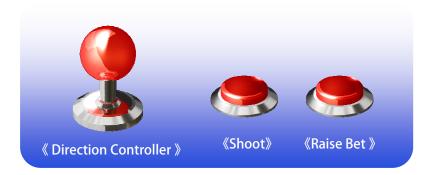

#### **☆** [Basic Operations]

▶ It's easy to play!! After insert coins to credit, select your bet by Raise Bet button, aim your target by Direction Controller and SHOOT!!

### CAUTION

- ◆ Auto Attack→Press the "Shoot Button" 3 seconds to launch.
- ◆ Change Attack → Press the direction controller "Down" twice in 1 second to switch weapon.

#### ☆ [Special game]

► The special game[BATTLE ROYALE] will start anytime. Players can attack enemy for free.

#### ☆ [Play skill]

Use your special weapons well to win Huge score rewards. Select your attack timing & target at enemy group.

# System Adjustment

### ☆ [Parameter Adjust-Direct Adjust]

|                      |                   | 221 000 1100 0001                                                                                                    |  |  |  |  |
|----------------------|-------------------|----------------------------------------------------------------------------------------------------|--|--|--|--|
| ltem                 | Default           | Parameters                                                                                                    |  |  |  |  |
| Minimum Bet          | 50                | 1 , 2 , 5 , 10 , 20 , 30 , 40 , 50 , 100 , 200 , 250                                                                                                    |  |  |  |  |
| Maximum Bet          | 1000              | 1 , 2 , 3 , 4 , 5 , 6 , 7 , 8 , 9 ,<br>10 , 20 , 30 , 40 , 50 , 100 , 200<br>300 , 400 , 500 , 1000                                                                              |  |  |  |  |
| Bet increase Rate    | 10                | 1 , 2 , 5 , 10 , 20 , 50 , 100 ,<br>200 , 500 , 1000                                                                                                    |  |  |  |  |
| Credit Limit         | 1000000           | 5000 , 6000 , 10000 , 15000 ,<br>20000 , 30000 , 50000 , 100000 ,<br>150000 , 200000 , 500000 , 1000000 ,<br>2000000 , 5000000 , 10000000 ,<br>20000000 , 50000000 , 90000000    |  |  |  |  |
| System Limit         | 2000000           | 10000 , 15000 , 20000 , 30000 ,<br>40000 , 50000 , 100000 , 150000 ,<br>200000 , 300000 , 500000 , 1000000 ,<br>2000000 , 5000000 , 10000000 ,<br>20000000 , 50000000 , 90000000 |  |  |  |  |
| Ticket Ratio         | 1                 | 1/100 , 1/80 , 1/50 , 1/25 , 1/15 , 1/10 , 1/8 , 1/5 , 1/4 , 1/3 , 1/2 , 1 , 2 , 3 , 4 , 5 , 8 , 10 , 15 , 20 , 25 , 50 , 80 , 100                                               |  |  |  |  |
| Withdraw Mode        | Key Out<br>(Coin) | Key Out(Coin) \ Key Out(Ticket) \ Coin out in game \ Ticket out in game                                                                                                    |  |  |  |  |
| Shooting Speed       | Medium            | Slow · Medium · Fast                                                                                                    |  |  |  |  |
| Bullet Speed         | Medium            | Slow \ Medium \ Fast                                                                                                    |  |  |  |  |
| Auto Trigger<br>Time | No                | No \ Slow \ Medium \ Fast                                                                                                    |  |  |  |  |
| Auto shoot           | On                | Off · On                                                                                                    |  |  |  |  |
| Station Quantity     | 8(3-1)            | 2(2-0) , 3(3-0) , 4(2-2) , 4(4-0) ,<br>6(2-1) , 6(3-0) , 8(2-2) , 8(3-1) ,<br>8(4-0) , 10(3-2) , 10(4-1)                                                                         |  |  |  |  |
| BGM                  | On                | Off • On • SE • BGM                                                                                                    |  |  |  |  |
| Volume               | 4                 | 0 , 1 , 2 , 3 , 4 , 5 , 6 , 7 , 8                                                                                                    |  |  |  |  |

# **Troubleshooting**

| Message                        | Solution                                |  |  |
|--------------------------------|-----------------------------------------|--|--|
|                                | (You also can check the report          |  |  |
|                                | time period whether it depends          |  |  |
|                                | on the operator setting)                |  |  |
|                                | If it's still defective, please         |  |  |
|                                | contact us.                             |  |  |
|                                | Please reset with the coder.            |  |  |
| Dlassa Banart Vaur Basards     | (If you adjust the Coin Ratio,          |  |  |
| Please Report Your Records [2] | then you will key in number with        |  |  |
| 121                            | the coder. Finally, you reset           |  |  |
|                                | with the coder.)                        |  |  |
| Please Report Your Records     | If it's still defective, please         |  |  |
| [3]                            | contact us. Then, tell us what          |  |  |
| 131                            | appears on the screen.                  |  |  |
| Planca Poport Vour Pacards     | If it's still defective, please         |  |  |
| Please Report Your Records [4] | contact us. Then, tell us what          |  |  |
| 147                            | appears on the screen.                  |  |  |
| Appearing "999" on the game    | If it's still defective, please         |  |  |
| screeen                        | contact us. Then, tell us what          |  |  |
|                                | appears on the screen.                  |  |  |
|                                | Make sure the control Board's           |  |  |
|                                | voltage is set on 12V and 5V at         |  |  |
|                                | the same time, then check the           |  |  |
| Linked line error on the       | Communication line.                     |  |  |
| screen                         | HARR HARR HARR HARR HARR HARR HARR HARR |  |  |

### **Troubleshooting**

#### **☆Intimate** Reminder

- 1. VGAME's product wire accessories are specially made, and are different from commercially available accessories. Please use the shipped accessories.
- 2. Our accessories are different from accessories provided by other developers. Please refer to the layout picture as follow.
- 3. The control board's voltage must be simultaneously 12V and 5V. Please insert right to left from outside.
- 4. Please don't often clear current profits and move it over to total profit so as to affect the manner the games pays out.

#### **☆Wrong decision**

| Message                                             | Solution                                                                                               |
|-----------------------------------------------------|----------------------------------------------------------------------------------------------------|
| Boot appear no picture on screen                    | Reinserting IC (ROM) for checking may solve the problem.  If it is still defective, please contact us. |
| Please Report Your Records<br>【1】                   | Please report your records with the coder.                                                             |
| Appearing the report your records page continuously | If the system's time is error on the backstage, you can replace the lithium battery on the board.      |

## System Adjustment

### ☆ [Parameter Adjust-Report Adjust]

| ltem                      | Default            | Parameters                                                                     |
|---------------------------|--------------------|--------------------------------------------------------------------------------|
| Coin Ratio                | 100                | 1,2,3,4,5,6,7,8,9,10,20,25,50,100,<br>200,250,500,1000                         |
| Key In Ratio              | 1000               | 100, 200, 250, 500, 1000, 2000, 2500, 5000, 10000, 20000, 25000, 50000, 100000 |
| Game<br>Difficulty        | 3                  | 0~20                                                                           |
| Location Scale            | Medium<br>Location | Small Location、Medium Location、Large Location                                  |
| Bonus odds<br>rate        | Mid                | Low , Mid , High                                                               |
| Report Time period        | 10                 | 0 ~ 30                                                                         |
| Profit Limit to<br>Report | 100000             | 0,10000,20000,,300000                                                          |
| System Time               |                    | YYYY/MM/DD HH:MM:SS                                                            |
| Change<br>Password        | 00000000           |                                                                                |

#### CAUTION

Total record default password : [ 0000 0000 ]

### Cable Definition

| Up         | 1  | 2  | Down           |
|------------|----|----|----------------|
| Left       | 3  | 4  | Right          |
| Raise bet  | 5  | 6  | Shoot          |
| Coin in    | 7  | 8  | Key in         |
| Key out    | 9  | 10 | Pay out        |
| Ticket SW  | 11 | 12 | Hopper SW      |
| Ticket SSR | 13 | 14 | Hopper SSR     |
| Shoot lamp | 15 | 16 | Raise bet lamp |
| +12V       | 17 | 18 | +12V           |
| +12V       | 19 | 20 | +12V           |
| +5V        | 21 | 22 | Ground         |
| Ground     | 23 | 24 | Ground         |
| Ground     | 25 | 26 | Ground         |

## Report & Reset

- ▶ Press "Enter" to enter the "System Operation" menu.
- ▶ Select "Report" or "Reset", enter the page.

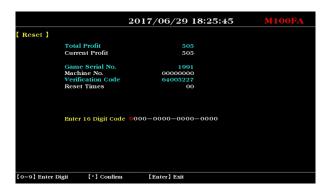

- ▶ Report the information on the page to your agent to get the Digit Code.
- ► Enter the reported Digit Code and press the "\*".
- ► The screen displays "Password Correct", complete the "Report" or "Reset" process.

#### CAUTION

The data of "Total Profit" and " Current Profit" in the "Reset" page is generated Instantly. Don't return to the game state before complete the "Reset" process. That will lead to changes in the data, the reported Digit Code can not be used.